## **How to Drop a Class in MyCentral**

## **How far into a semester can I drop a class?**

Students may drop a class during the first two-thirds of a course. Drop deadlines can be found [here](https://www.ucmo.edu/current-students/office-of-the-registrar-and-student-records/dates-and-deadlines/index.php). Students can also find the refund and drop dates for their specific classes in MyCentral under the Registration block (left side column under the Student Profile block) by selecting the link "Check Refund and Withdrawal Dates."

## **What if I have a hold on my account?**

Students who have hold(s) are unable to drop classes themselves in MyCentral. To drop a class while you have a hold follow these steps:

- 1. From your campus email account, email your Success Advisor (their name and email address are on your Central Degree Audit and on your Student Profile in MyCentral) or the Registrar's Office at [registrar@ucmo.edu.](mailto:registrar@ucmo.edu)
- 2. Include in the email:
	- a. Your full name
	- b. Your UCM student number
	- c. The course prefix/number/CRN that you wish to drop (Example: MATH 1111, 23456)
- 3. The email must be sent prior to the drop date.

## **How to Drop a Class in MyCentral**

- 1. Log into [MyCentral](https://mycentral.ucmo.edu/). (link can be found using the Campus Links in the upper right-hand corner of every UCM webpage)
- 2. Click on the "Student" tab in the menu on the left of the page.
- 3. Choose "Records and Registration" from the list under the "Student" tab.
- 4. From the menu on the left of the Student Profile box, choose "Registration and Planning" (this will open a new window).

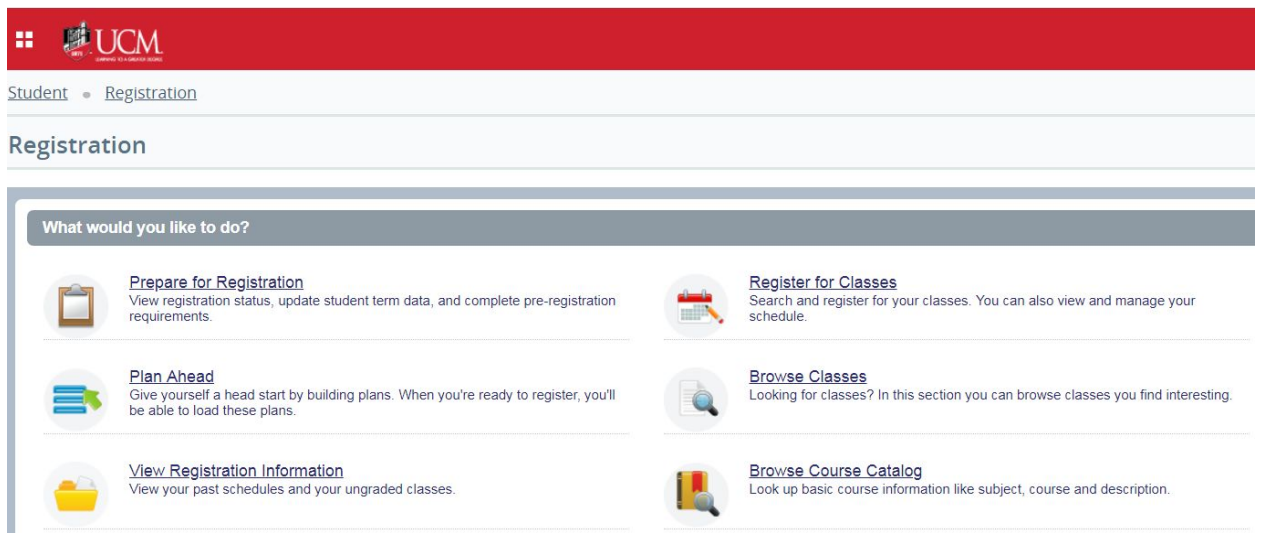

- 5. To drop a class click on "Register for Classes". Now choose the appropriate term.
- 6. Your classes will show in the Summary box (bottom-right). To drop a class, change the Action by that class to Drop via Web and click Submit.

You should notice that your Total Hours Registered has changed (Billing Hours will only change if it's within the 100% refund period for the course - find refund deadlines [here\)](https://www.ucmo.edu/current-students/office-of-the-registrar-and-student-records/dates-and-deadlines/index.php).

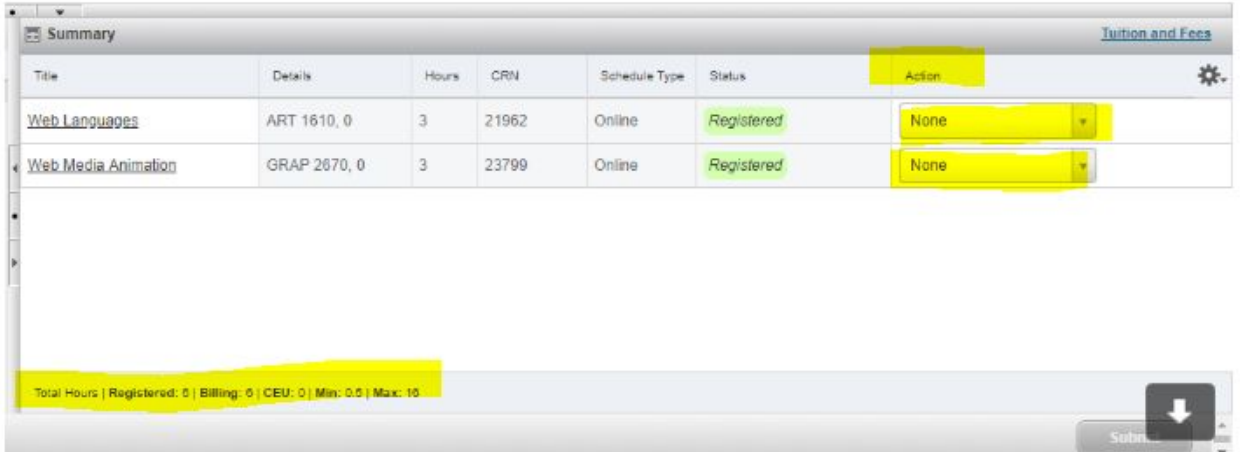

You can always confirm your schedule by choosing View Registration Information, choose the term, and then view the Active Registrations.

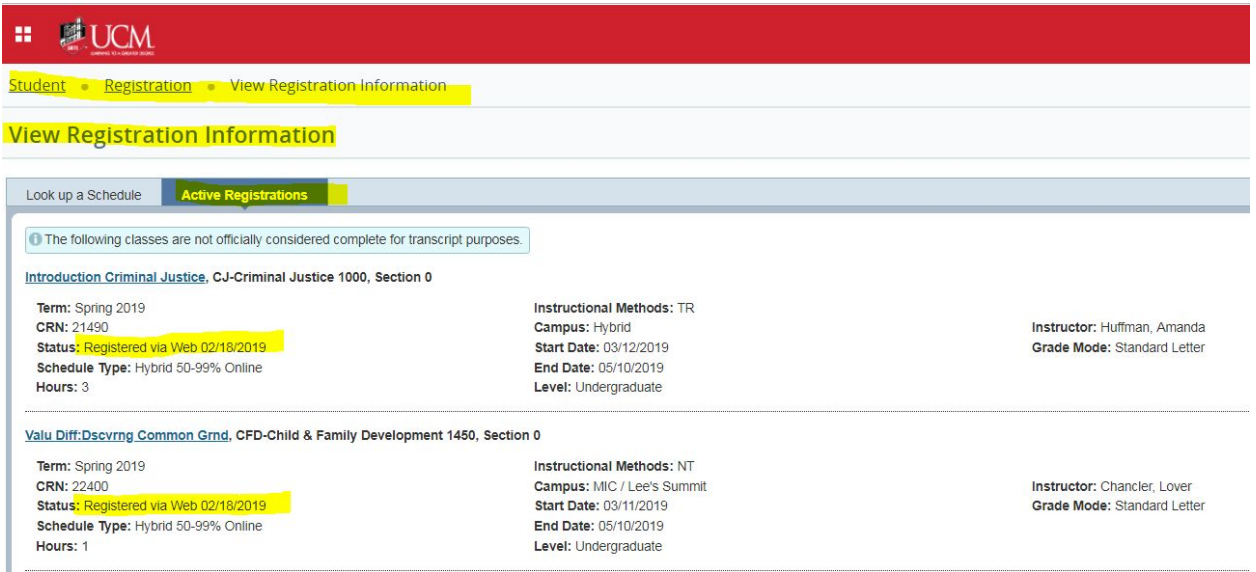

You can also confirm your schedule on the Class History on your Central Degree Audit or by viewing your Unofficial Transcript (do NOT use Blackboard to confirm enrollment/disenrollment).